கிழக்குப் பல்கலைக் கழகம்,இலங்கை கலை கலாச்சாரப் பீடம்

முதலாம் வருடம், இரண்டாம் தவணைப் பரீட்சை 2009/2010 தகவல் தொழில்நுட்பம் மற்றும் தொடர்பாடல் திறன் அறிமுகம் CC 1201 - (Introduction to IT and Communication skills)

செயன்முறை பரீட்சை தொகுதி 2(Practical Exam Group 2)

எல்லா வினாக்களுக்கும் விடை தருக

நேரம்: 2 மணித்தியாலம்

LIBRAR

03 JUN

Sri Lanka

concern University,

வினா 1)

- உங்கள் கணனியில் "PRA2" என்ற பெயரில் ஒரு கோப்புறையை (folder)  $\overline{1}$ . உருவாக்குக.
- PRA2 என்ற கோப்புறைக்குள் one, two என்ற இரண்டு உபகோப்புறைகளை (sub  $II.$ folders) உருவாக்குக.
- one என்ற உபகோப்புறையினுள் Folder1 ,Folder2,Folder3 என்ற மூன்று  $III.$ உபகோப்புறைகளை (sub folders) உருவாக்குக்.
- "Mywork" என்ற பெயரில் "PRA2" கோப்புறை (folder) யினுள் Notepad இல் IV. பின்வருவனவற்றை சேமிக்குக.
	- இயக்கமுறைமையின் பெயர்  $\mathbf{i}$ .
	- நேரம்,திகதி ஆகியவற்றை மாற்றுவதற்கு உரிய செய்முறை (அம்புக்குறி ii. மூலம் காட்டலாம்)
	- தமிழ் எழுத்துருவை சோப்பதற்கு உரிய செய்முறை (அம்புக்குறி மூலம் iii. காட்டலாம்)
	- Paint இல் சதுரம், முக்கோணம் என்பனவற்றை உடைய சித்திரம் ஒன்று V. வரைந்து அதை one என்ற கோப்புறை (folder) யினுள் Pic1 என்ற பெயரில் சேமிக்குக.
- two என்ற கோப்புறை (folder) யினுள் படம் ஒன்றை சேமிக்குக. VI.

வினா 2,3,4 ஆகியவற்றிற்கான செய்முறையை, முறையே Q2,Q3,Q4 கோப்புறைகளை (folders) உருவாக்கி அவற்றினுள் சேமிக்குக.

வினா 2) பின்வரும் வினாவை MS-Word (எம்-எஸ் வேர்ட்)ஜ உபயோகித்து செய்க.

கீழ் வரும் வகையில் ஆவணம் ஒன்றை தயாரிக்குக.

- 1) Chapter 1
	- a. IT
		- i. Hardware
		- ii. Software
			- 1. Application
			- 2. System
		- iii. Firmware
	- b. English
		- i. Spoken
		- ii. Grammar
		- iii. Reading
		- iv. Writing

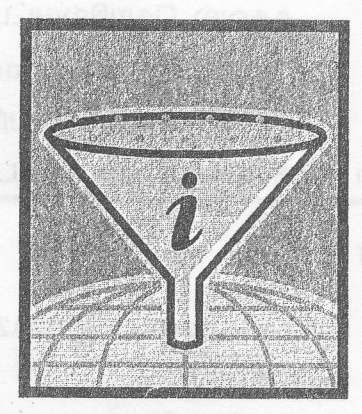

எடு மிபவல் விலகுவர

Figure 1

குறிப்பு:- இங்கு ஏதாவது ஒரு ஆயத்த படம்(Clip Art) சேர்க்கலாம்.

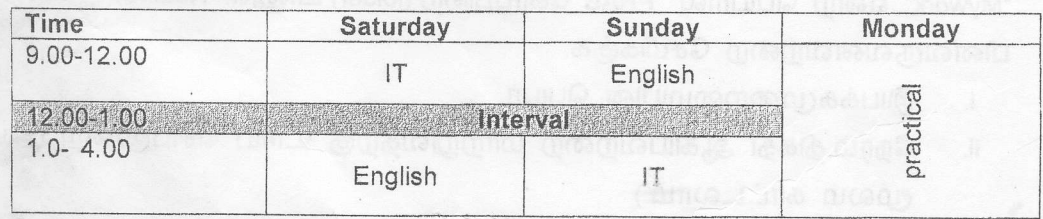

கீழ் உள்ள வகையில் Smart Art படம் ஒன்றை சேர்க்கவும்.

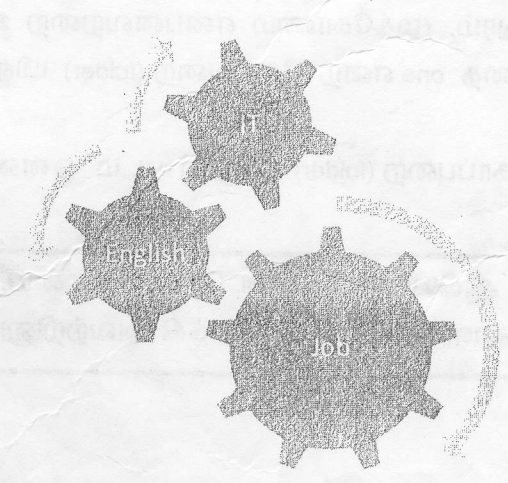

JBRA R  $\blacktriangleright$ ¥. 0 3 JUN 2012 **Solicin University,** Srl Danka.

 $\tilde{\mathcal{L}}$ 

வினா 3) பின்வரும் வினாவை MS-Excel (எம்-எஸ் எக்ஸல்)ஐ உபயோகித்து செய்க

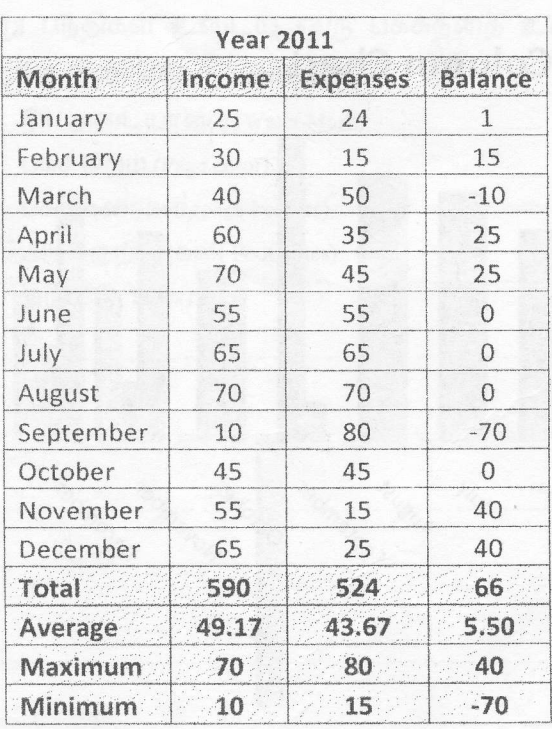

மேலே தரப்பட்டது போன்று அட்டவணை ஒன்று MS-Excel (எம்-எஸ் எக்ஸல்) இல் உருவாக்குக.

இவற்றில் Total – 12 மாதங்களில் உள்ள தரவுகளின் கூட்டுத்தொகை Average- 12 மாதங்களில் உள்ள தரவுகளின் சராசரி

Maximum - 12 மாதங்களில் உள்ள தரவுகளில் ஆகக் கூடிய

## பெறுமதி

Minimum - 12 மாதங்களில் உள்ள தரவுகளில் ஆகக் குறைந்த பெறுமதி

Balance - Expenses இல் இருந்து Income ஐ கழிக்க வருவது Total, Average, Maximum, Minimum, Balance ஆகியவற்றை MS-Excel (எம்-எஸ் எக்ஸல்) இன் Function (சமன்பாடு) களின் மூலம் காண்க ஏனைய தரவுகளை விசைப்பலகை மூலம் உள்ளீடு செய்யலாம்.

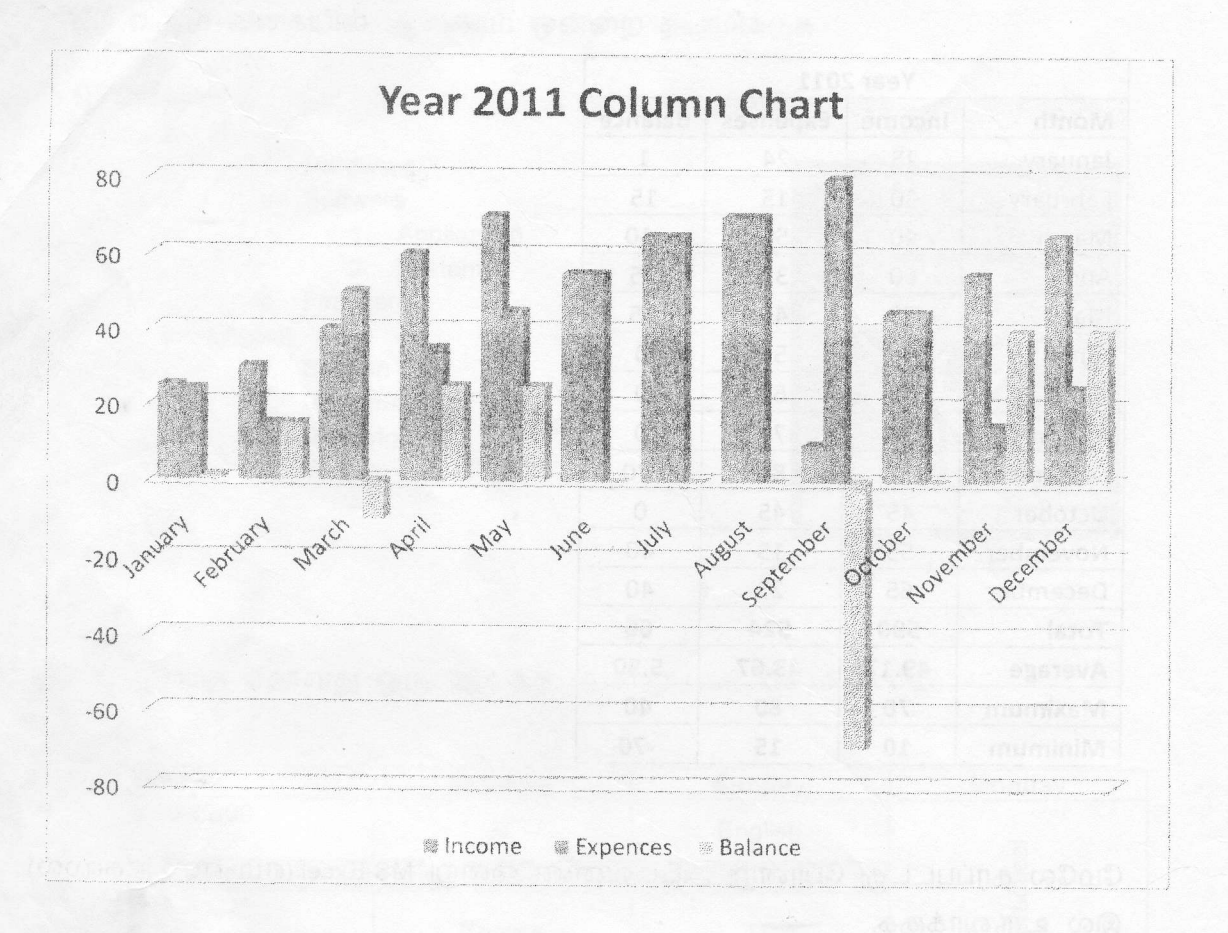

b) உங்களால் உருவாக்கப்பட்ட அட்டவணையில் இருந்து கீழே காட்டப்பட்டது போன்ற வரைபடத்தை (chart) உருவாக்குக

## வினா 4)

a) பின்வரும் வினாவை MS-PowerPoint (எம்-எஸ் பவர்பொயின்ட்) யை உபயோகித்து செய்க

6 Slides (வில்லை) களை உடைய MS-PowerPoint Presentation (எம்-எஸ் பவர்பொயின்ட் விளக்கக்காட்சி )யை உங்களுக்கு விரும்பிய விடயத்தில் உருவாக்குக. பின்வரும் விடயங்கள் அவற்றில் அடங்கியிருத்தல் வேண்டும்.

- ஒவ்வொருளல்லைடிலும்(வில்லையிலும்) ஏதாவது ஒரு படம் உட்புகுத்தப்பட்டிருத்தல் வேண்டும்.
- ஏதாவது ஒரு Theme (தீம்) ஐ தெரிவு செய்க.
- மூன்றாவது ஸ்லைடில்(வில்லையில்) chart (வரைபடம்) இருத்தல் வேண்டும்
- ஏனைய ஸ்லைடுகளை உங்களுக்கு விரும்பியவாறு அமைத்துக்கொள்க.

LIBRAR ¥, 03 JUN 2012 Strom University, Srl Lonks.

b) பின்வரும் வினாவை MS-Word (எம்-எஸ் வோட்)ஐ உபயோகித்து செய்க். மூன்று பந்திகள் உடைய ஒரு பக்கத்தை உருவாக்கி அதில் பின்வரும் விடயங்களை செய்து காட்டுக.

- நீர் அடையாளம் (Water Mark)  $\overline{a}$
- **.** பக்க நிறம் (Page color)
- c. பக்க கரைகள், (page borders)
- d. அடிக்குறிப்புகள்(Foot notes)
- e. ஞறியீடு(Index)